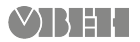

# **ПРМ-X.2**

**Модуль расширения аналоговых входов и дискретных выходов**

Руководство по эксплуатации

### **Введение**

Настоящее Руководство по эксплуатации предназначено для ознакомления обслуживающего персонала с установкой, подключением и краткими техническими характеристиками прибора. Полная версия руководства по эксплуатации размещена в электронном виде на официальном сайте www.owen.ru.

# **1 Технические характеристики и условия эксплуатации**

**1.1 Технические характеристики**

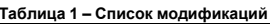

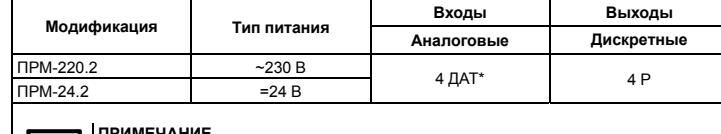

**ПРИМЕЧАНИЕ** \* Расшифровка обозначений приведена в *[таблице](#page-0-0) 2*.

# **Таблица 2 – Сводная таблица характеристик**

<span id="page-0-0"></span>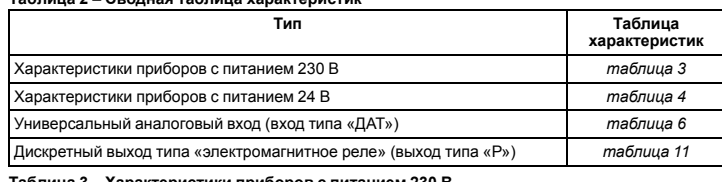

# <span id="page-0-1"></span>**Таблица 3 – Характеристики приборов с питанием 230 В**

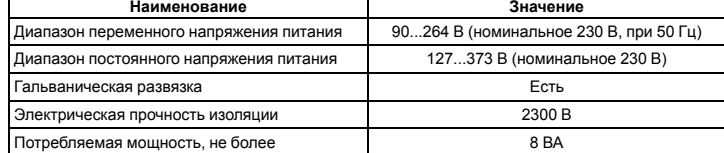

## <span id="page-0-2"></span>**Таблица 4 – Характеристики приборов с питанием 24 В**

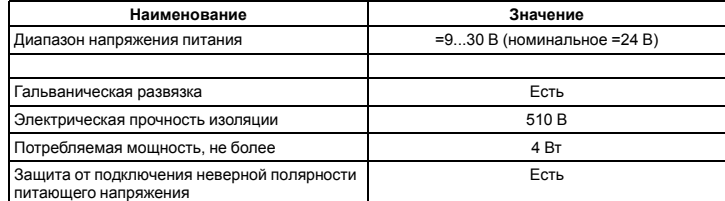

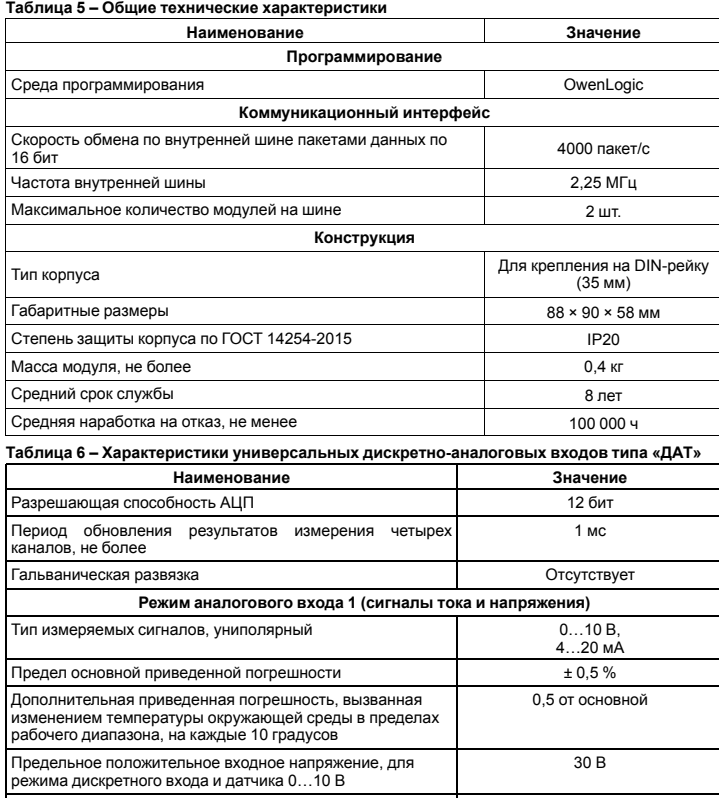

<span id="page-0-3"></span>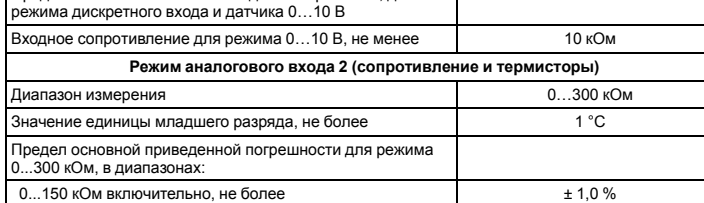

**Продолжение таблицы 6**

EAL

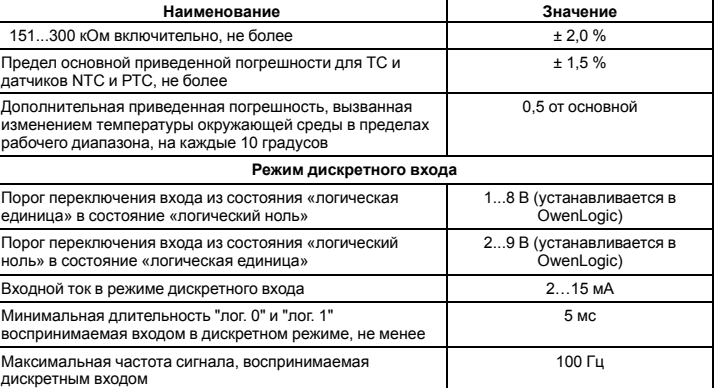

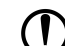

**ПРЕДУПРЕЖДЕНИЕ**<br>Перед подключением датчика из таблицы ниже следует настроить в OwenLogic тип<br>сигнала, подаваемый на вход.

#### **Таблица 7 – Датчики и сигналы, подключаемые к входу типа «ДАТ»**

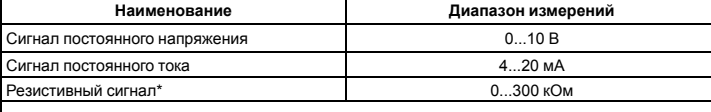

# **ПРИМЕЧАНИЕ**

 $\overline{\mathbf{I}}$ \*С резистивным сигналом прибор работает как омметр, диапазон которого пользователь не может задать.

# **Таблица 8 – Список поддерживаемых ТС входом типа «ДАТ»**

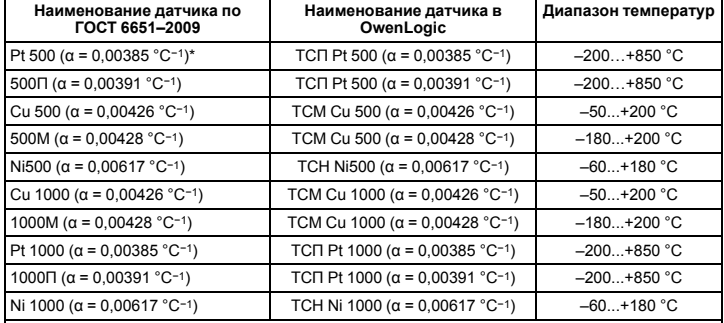

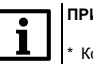

# **ПРИМЕЧАНИЕ**

\* Коэффициент, определяемый по формуле , где R100, R0 — значения сопротивления термопреобразователя сопротивления по номинальной статической характеристике, при 100 и 0 °С соответственно и округляемый до пятого знака после запятой.

# **Таблица 9 – Поддерживаемые термисторы NTC входом типа «ДАТ»**

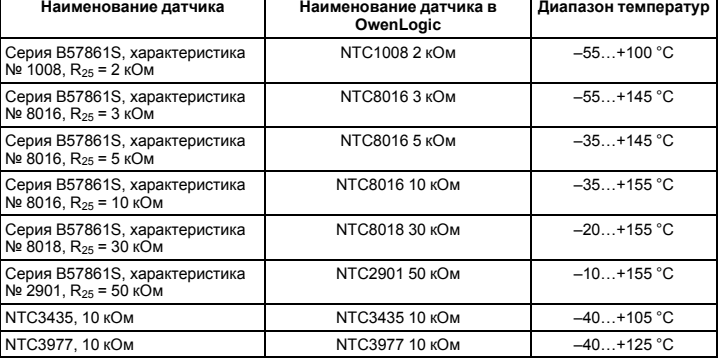

# **Таблица 10 – Поддерживаемые термисторы РТС входом типа «ДАТ»**

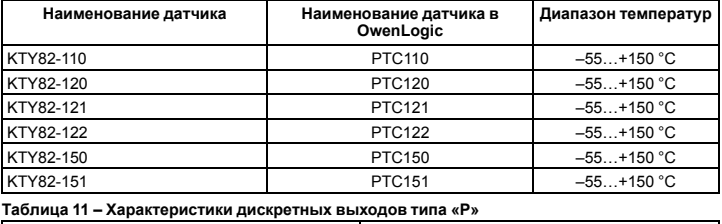

<span id="page-0-4"></span>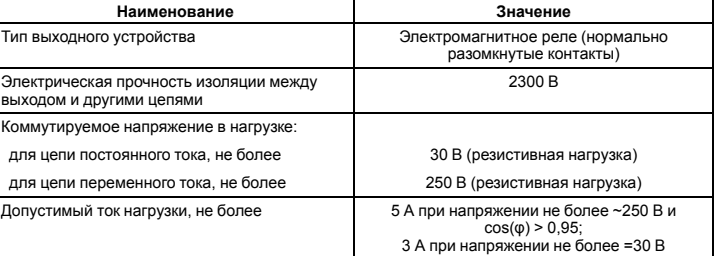

# **Продолжение таблицы 11**

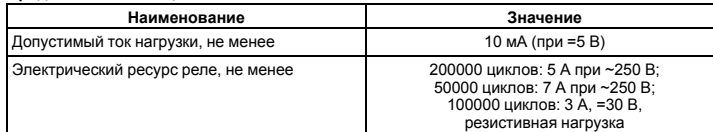

### **1.2 Условия эксплуатации**

Прибор предназначен для эксплуатации в следующих условиях:

- закрытые взрывобезопасные помещения без агрессивных паров и газов;
- температура окружающего воздуха от минус 40 до плюс 55 °С;
- верхний предел относительной влажности воздуха: не более 80 % при +35 °С и более низких температурах без конденсации влаги;
- допустимая степень загрязнения 1 (несущественные загрязнения или наличие только сухих непроводящих загрязнений);
- атмосферное давление от 84 до 106,7 кПа.

По устойчивости к климатическим воздействиям во время эксплуатации прибор соответствует группе исполнения В4 по ГОСТ Р 52931–2008.

По устойчивости к механическим воздействиям во время эксплуатации прибор соответствует группе исполнения N2 по ГОСТ Р 52931–2008 (частота вибрации от 10 до 55 Гц).

По устойчивости к воздействию атмосферного давления прибор относится к группе Р1 по ГОСТ Р 52931–2008.

Прибор отвечает требованиям по устойчивости к воздействию помех в соответствии с ГОСТ IEC 61131-2–2012.

По уровню излучения радиопомех (помехоэмиссии) прибор соответствует ГОСТ 30804.6.3.

Прибор устойчив к прерываниям, провалам и выбросам напряжения питания для переменного тока в соответствии с требованиями ГОСТ IEC 61131-2-2012.

#### **2 Установка**

#### Для монтажа прибора следует:

1. Подготовить на DIN-рейке место для установки прибора с учетом размеров корпуса (см. *[рисунок](#page-1-0) 2*).

<span id="page-1-1"></span>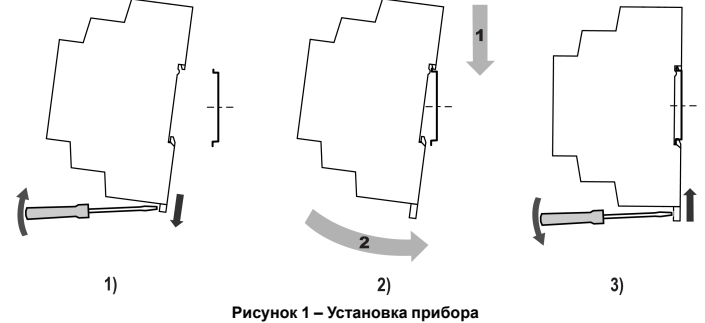

2. Установить прибор на DIN-рейку в соответствии с в направлении стрелки 1 (*[рисунок](#page-1-1) 1*, 2);

- 3. Вставив отвертку в проушину, оттянуть защелку *[рисунок](#page-1-1) 1*, 1).
- 4. Прижать прибор к DIN-рейке в направлении, показанном стрелкой 2. Зафиксировать
- <span id="page-1-0"></span>защелку (см. *[рисунок](#page-1-1) 1*, 3). 5. Смонтировать внешние устройства с помощью ответных клеммников из комплекта поставки.

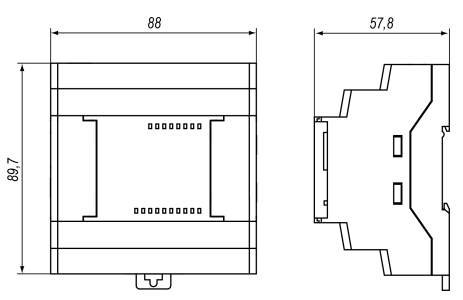

**Рисунок 2 – Габаритные размеры**

Для демонтажа прибора следует:

1. Отсоединить клеммы внешних устройств без их демонтажа.

2. Проделать действия с *[рисунка](#page-1-1) 1* в обратном порядке.

# **3 Быстрая замена**

Конструкция клемм модуля позволяет оперативно заменить прибор без демонтажа подключенных к нему внешних линий связи. Для замены модуля следует:

- 1. Обесточить все линии связи, подходящие к модулю, в том числе линии питания.
- 2. Отделить от модуля съемные части каждой из клемм с подключенными внешними линиями связи с помощью отвертки или другого подходящего инструмента.
- 3. Снять прибор с DIN-рейки, на его место установить другой прибор (аналогичной модификации по питанию) с предварительно удаленными разъемными частями клемм.
- 4. К установленному модулю подсоединить разъемные части клемм с подключенными внешними линиями связи.

#### **4 Подключение**

**4.1 Назначение контактов клеммника**

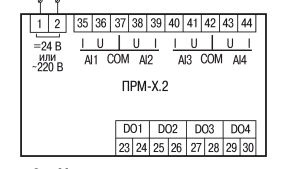

**Рисунок 3 – Назначение контактов клеммника**

#### **4.2 Схемы гальванической развязки** AI1 AI2 AI3 AM 230 B AC  $2300 B<sub>2</sub>$ 2300 B 2300 B юдули<br>-TR-U) 24 B DC  $AI1$   $AI2$   $AI3$   $AI4$  $510B<sub>5</sub>$ 2300 B 2300 B 2300

**Рисунок 4 – Схемы гальванической развязки (1) 230 В и (2) 24 В модификаций 4.3 Подключение модуля к головному устройству**

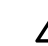

**ВНИМАНИЕ** Подключение модулей к головному устройству и подключение устройств к модулям следует выполнять только при отключенном питании всех устройств.

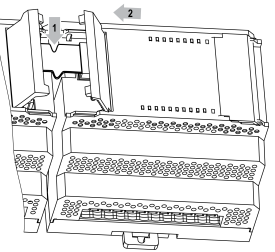

#### **Рисунок 5 – Укладка шлейфа в углубление**

#### **4.4 Подключение датчиков**

4.4.1 Подключение дискретных датчиков к аналоговым входам

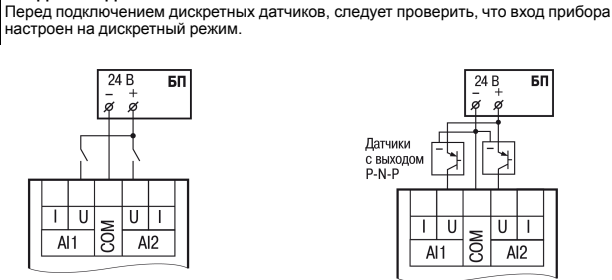

**ПРЕДУПРЕЖДЕНИЕ**

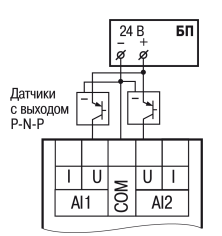

**Рисунок 7 – Схема подключения к универсальным входам, работающим в дискретном режиме трехпроводных**

#### **Рисунок 6 – Схема подключения к**

**универсальным входам, работающим в дискретном режиме датчиков типа «сухой»**

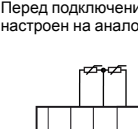

**Рисунок 8 – Подключение ТС к**

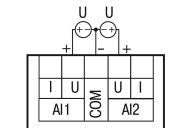

**Рисунок 10 – Подключение датчиков с**

**4.5 Подключение нагрузки к ВУ**

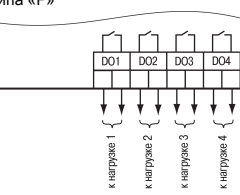

**Рисунок 12 – Схема подключения нагрузки к ВЭ типа «Р»**

Россия, 111024, Москва, 2-я ул. Энтузиастов, д. 5, корп. 5 тел.: +7 (495) 641-11-56, факс: +7 (495) 728-41-45 тех.поддержка 24/7: 8-800-775-63-83, support@owen.ru отдел продаж: sales@owen.ru www.owen.ru рег.: 1-RU-97901-1.11

Перед подключением аналоговых датчиков следует проверить, что вход прибора

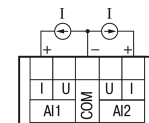

**аналоговому входу Рисунок <sup>9</sup> – Подключение датчиков <sup>с</sup>**

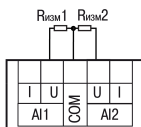

**датчиков**

**транзистор p-n-p-типа с открытым коллектором**

**дискретных датчиков, имеющих выходной**

# **контакт** 4.4.2 Подключение аналоговых датчиков **ПРЕДУПРЕЖДЕНИЕ**

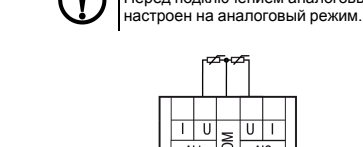

णि  $\frac{110}{41}$   $\frac{1}{8}$  $\overline{AI2}$ 

**выходом в виде тока**

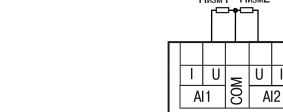

**выходом <sup>в</sup> виде напряжения Рисунок <sup>11</sup> – Подключение резистивных**

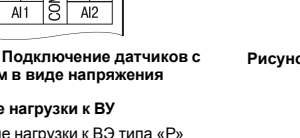

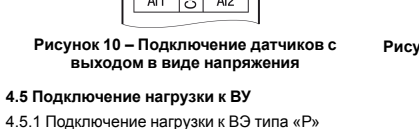